# **DIGITABLE 第 109 回勉強会レポート**

2017 年 10 月 21 日 於:森下文化センター 第一研修室

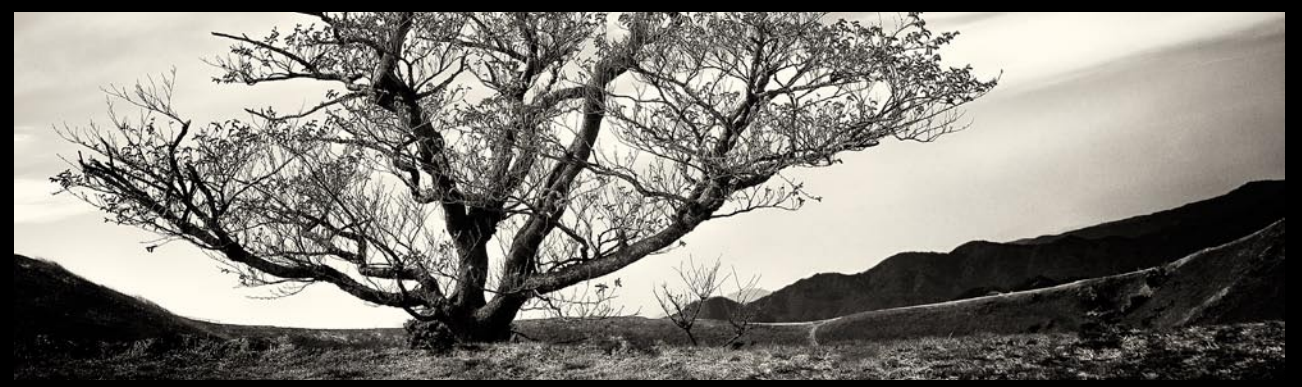

安藤 和会員作品「早春の賦」

Photoshop 研究講座「は実際の写真集製作(製本)作業」:平野正志講師 デカ P トーク: 11 月のデカ P 点に出展する作品を各自発表 動画入門講座④「Adobe Premire による動画編集」:高木大輔講師

## DIGITABLE 写真技術研究会 (HOME) http://www.digitable.info

# **動画入門講座④「Adobe Premire による動画編集」 高木大輔講師**

■ PremierePro の基本インターフェイス 素材クリップを再生確認する①ソースモニター シーケンス(タイムライン)を再生する ②プログラムモニター 素材を管理する③プロジェクトパネル 編集ツール④ツールパネル クリップを配置して作品を構築する ⑤タイムラインパネル 他にも各パネルのタブを切り替えることで、 メディアブラウザーやエフェクトパネルなど 各パネルで構成されており、編集ステップに 合わせたワークスペースを選択出来るように なっている…

#### ■フッテージの準備

作品を構成する、ビデオ、静止画、BGM など 様々な素材を管理するのがプロジェクトパネル です。フッテージ (Stock Footage) は、撮影済み の編集されていない「素材」としての映像のこと であり、コマーシャル、番組、映画、ミュージッ クビデオなども映像制作にこの言葉が使用されて います。まずはこのプロジェクトパネルへ素材を 追加します…

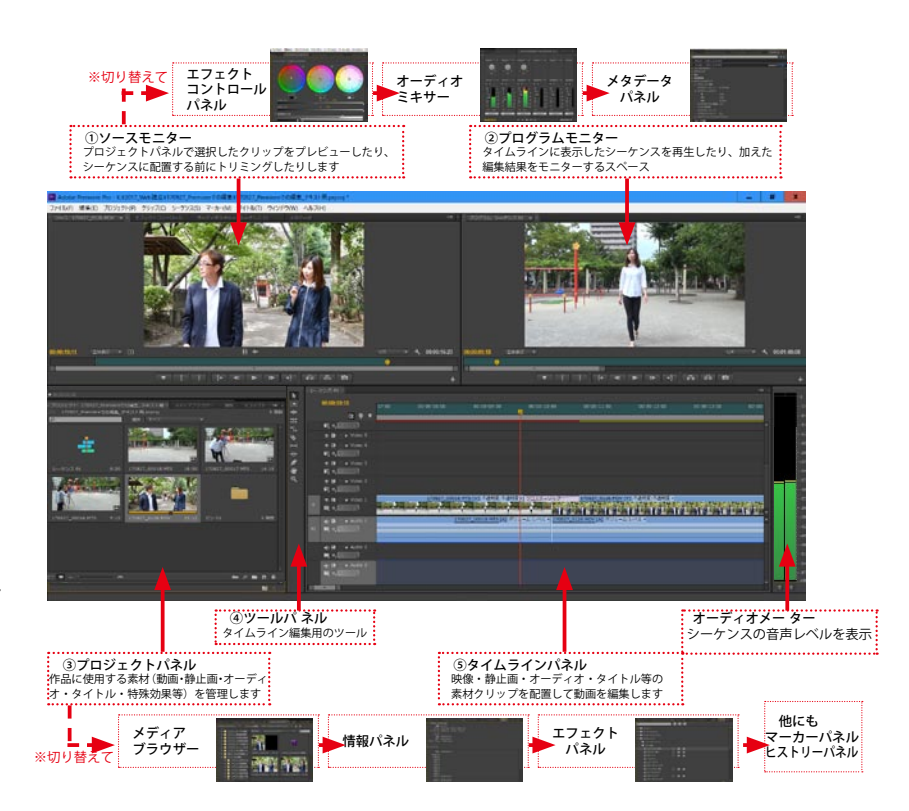

## ■カット編集する

プロジェクトパネルの素材クリップをソースモニターで再生・確認してトリミングしタイムラインに配置して作品の基本的 な構成を作っていきます…

#### ■モーションエフェクト

さてここからは、本格動画編集ソフトならではの少々高度な編集機能の話になります。 エフェクトコントロールパネルにはタイムライン上に配置したクリップに対するモーションエフェクトの機能があります。 クリップを動画上に配置する位置、スケール(=大きさ)、角度、不透明度、タイムリマップ(速度)など高度な調整が出来、 さらに「キーフレーム」を追加して動画の動きの中での高度な演出が出来ます… \*\*\*\*\*\*\*\*\*\*\*\*\*\*\*\*\*\*\*\*\*\*\*\*\*\*\*\*\*\*\*\*\*\*\*\*\*\*\*\*\*\*\*\*\*\*\*\*\*\*\*\*\*\*\*\*